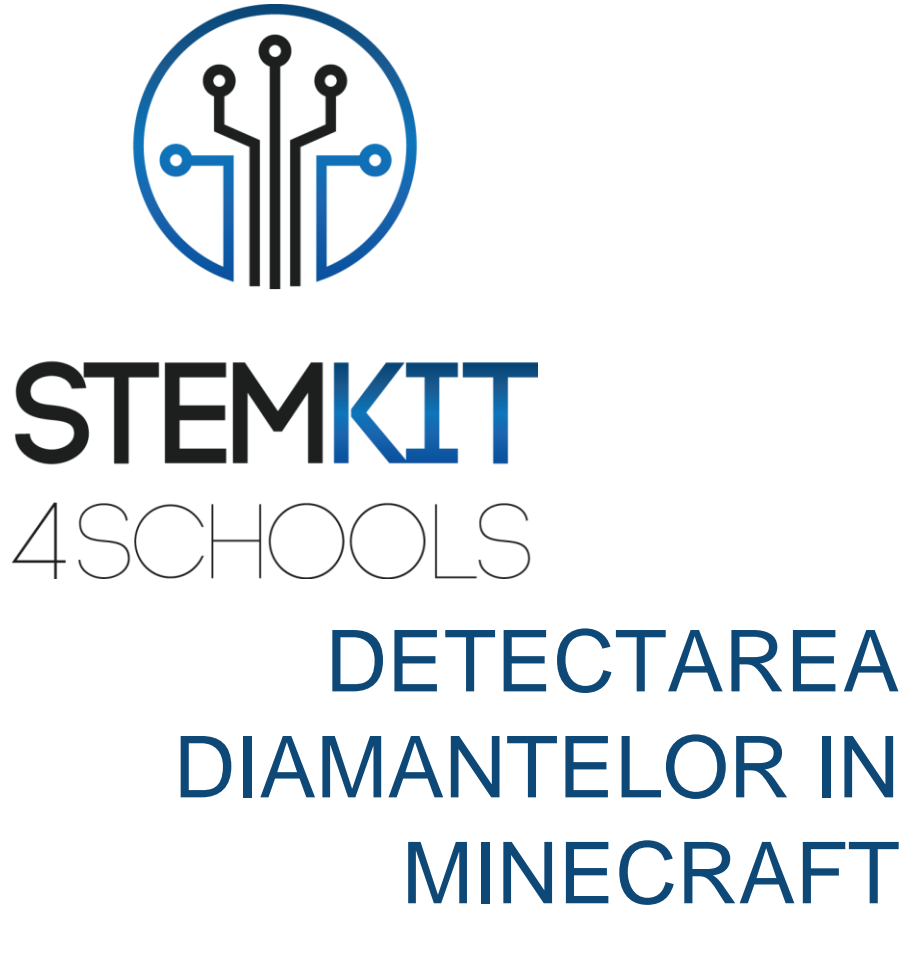

PLANUL DE LECTIE 2

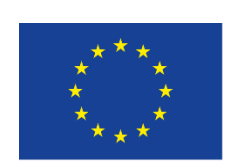

Co-funded by the Erasmus+ Programme of the European Union

This project has been funded with support from the European Commission.

**This communication reflects the views only of the author, and the Commission cannot be held responsible for any use which may be made of the information contained therein.**

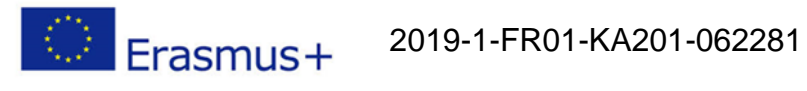

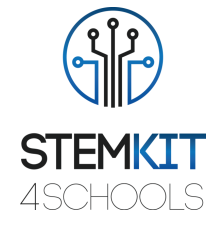

# **Cuprins**

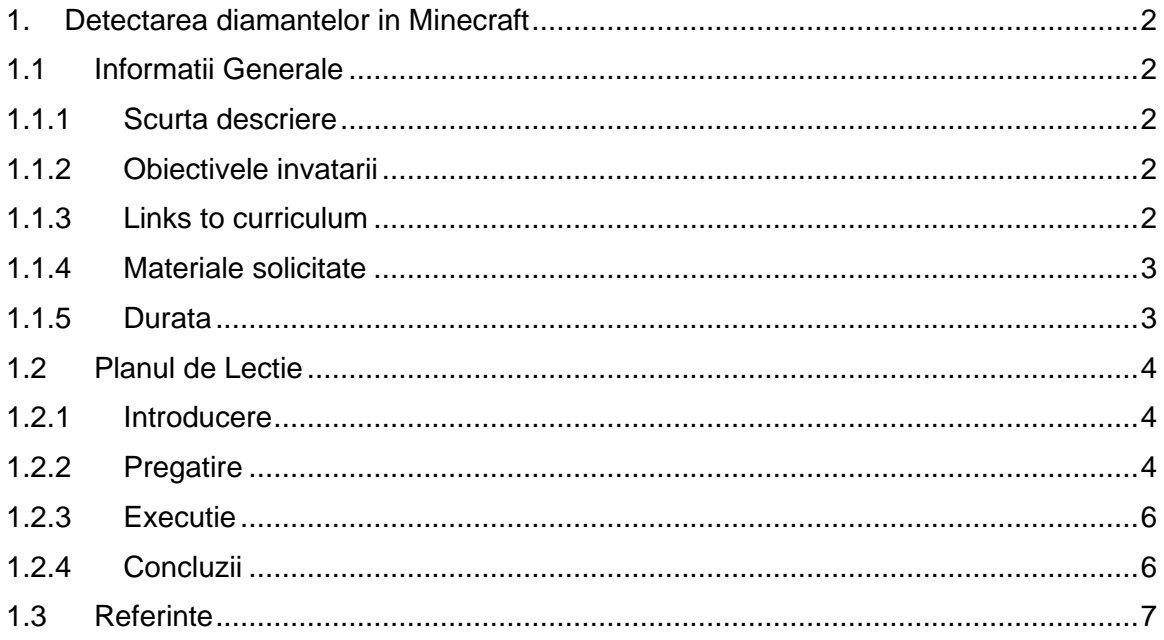

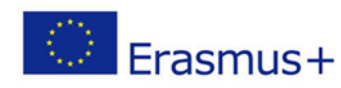

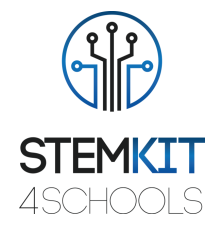

## <span id="page-2-0"></span>1. Detectarea diamantelor in Minecraft

### <span id="page-2-1"></span>1.1Informatii generale

1.1.1 Scurta descriere

În acest plan de lecție, vom crea un detector de diamante folosind o lumină LED. Scopul este ca LED-ul nostru să funcționeze ca detector, iluminându-se de fiecare dată când se găsește un diamant dedesubt (până la 15 blocuri).

### <span id="page-2-2"></span>1.1.2 Learning objectives

Principalele obiective de învățare ale acestui plan de lecție sunt:

- **familiarizarea cu circuitele și programele pentru a interacționa cu pinii GPIO ai Raspberry** Pi
- utilizarea unei panouri pentru a interacționa cu Minecraft Pi.
- înțelegerea structurilor de bază ale limbajului de programare Python

### <span id="page-2-3"></span>1.1.3 Links catre curriculum

Domeniile, subdomeniile, subiectele / subiectele la care poate fi legat acest plan de lecție sunt:

- Informatică / Informatică: unitate de procesare și periferice, interfețe, limbaj de programare și structuri principale, codare
- Tehnologie: electronică, hardware și software open source, senzori, semnal digital, circuite, calculatoare cu o singură placă
- Fizică: rezistența și unitatea de rezistență electrică
- Chimie / Știință: diferite tipuri de minerale (diamante)

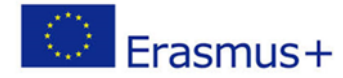

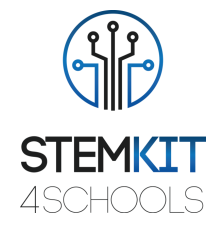

#### <span id="page-3-0"></span>1.1.4 Materiale solicitate

Pentru acest plan de lecție (și pentru fiecare grup de elevi), pe lângă consola STEMKIT și Raspberry Pi, vom avea nevoie de:

- 1 x Breadboard
- 1 x 40P T-Cobbler Plus GPIO Breakout Board
- 1 x cablu panglică curcubeu GPIO 40P
- 1 x LED
- Rezistențe de 1 x 220 Ohm
- Sârme jumper Male-to-Male
- Sârme jumper Female-to-Male

### <span id="page-3-1"></span>1.1.5 Durata

Durata acestui plan de lecție este estimată la aproximativ 50 - 60 de minute, adică o oră de clasă.

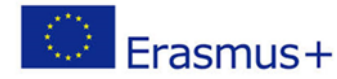

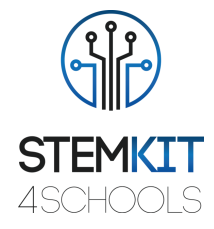

### <span id="page-4-0"></span>1.2 Planul Lectiei

Planul lecției este împărțit în patru etape, care sunt introducerea, pregătirea, execuția și încheierea.

### <span id="page-4-1"></span>1.2.1 Introducere

În această lecție, vom conecta un LED la Raspberry Pi care se va aprinde când personajul Minecraft este peste un diamant (în termen de 15 blocuri).

### <span id="page-4-2"></span>1.2.2 Pregatire

Primul lucru pe care trebuie să-l facem este să realizăm un circuit și să conectăm senzorul la pinii GPIO ai Raspberry Pi. Înainte de a continua, oprim Raspberry Pi și îl deconectăm. Pentru circuitul nostru, vom avea nevoie de o placă de rezistență, rezistențe, fire jumper și o lumină LED. În plus, folosim o placă de descompunere GPIO T-Cobbler 40P și un cablu panglică curcubeu GPIO 40P pentru a ne ajuta să configurăm circuitul pe panou în loc să conectăm firele jumper direct pe Raspberry.

Iată cum ne putem configura circuitul:

**1** - Dacă aveți o etichetă lipicioasă în kitul dvs. pentru Pi-T-Cobbler, lipiți-o, aceasta vă va ajuta să găsiți mai ușor pinii GPIO corecți. Atașați Pi-T-Cobbler la panou, astfel încât conectorul negru să fie pe mâna dreaptă, atârnând de marginea panoului. Împingeți-l în partea dreaptă a panoului pentru a se alinia cu găurile de pe marginea din dreapta-extremă a panoului. Jumătate din știfturi ar trebui să împingă în jumătatea superioară a plăcii și jumătate din știfturi ar trebui să împingă în jumătatea inferioară a plăcii. Apăsați destul de tare pentru a vă asigura că merge până la capăt.

**2** - Conectați cablul panglică între Pi-T-Cobbler și Raspberry Pi. Există o crestătură în priză și un slot în mufa Pi-T-Cobbler, ceea ce înseamnă că va merge doar într-un mod. Când conectați cablul cu bandă la Raspberry Pi, asigurați-vă că bagheta din plastic a conectorului este îndepărtată de marginea plăcii de circuite Raspberry Pi; în caz contrar, toti pinii vor fi conectati într-un mod greșit și nu vor funcționa!

**3** - Rulați un fir între șina de alimentare pozitivă din partea de sus a panoului și știftul de pe Pi-T-Cobbler etichetat ca 3V3

**4** - Rulați un fir între șina de alimentare negativă din partea de jos a panoului și pinul de pe Pi-T-Cobbler etichetat ca 0V

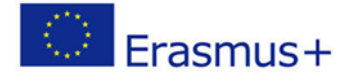

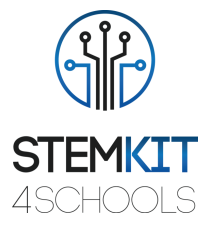

Iată câteva informații suplimentare despre circuit: Cu condiția ca Raspberry Pi să fie pornit, LED-ul dvs. ar trebui să se aprindă, deoarece este alimentat de sursa de alimentare a computerului.

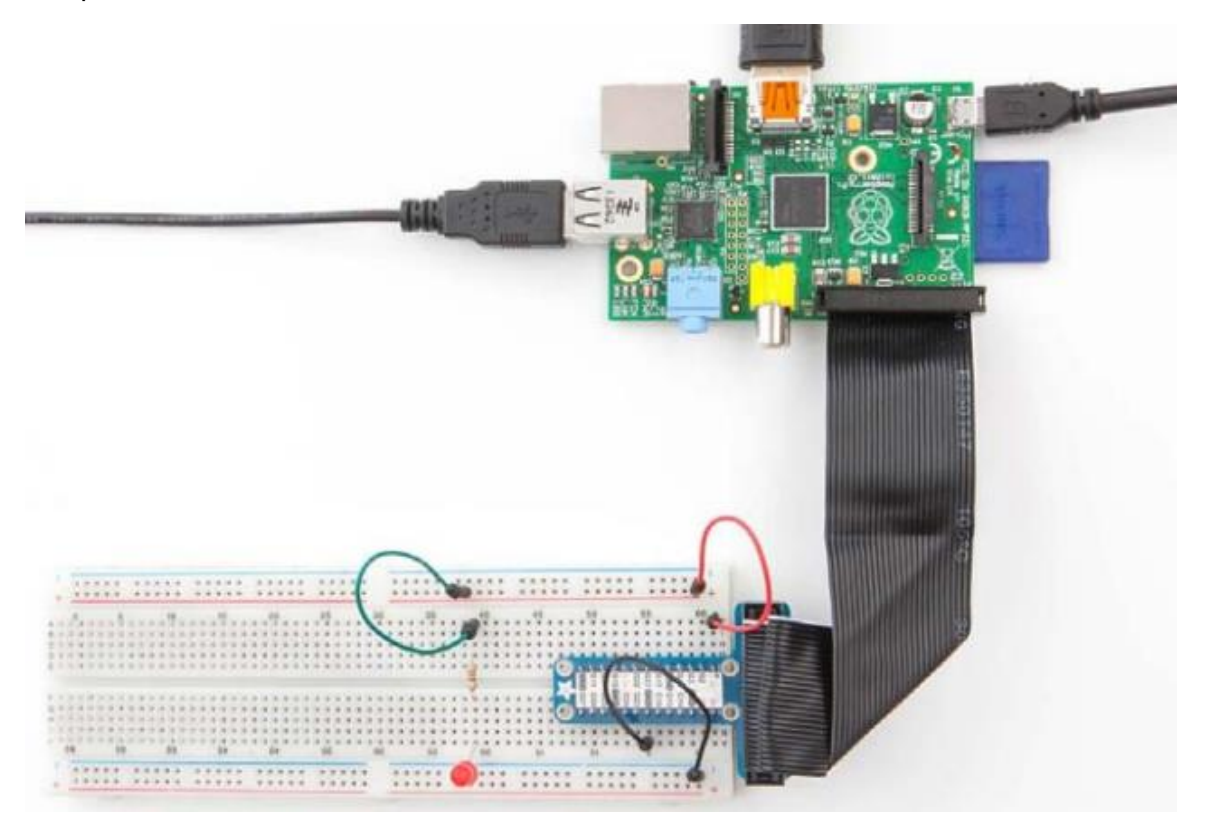

**FIGURA 1 DIAGRAMA CIRCUITULUI UNUI LED CONECTAT LA RASPBERRY PI**

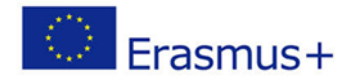

2019-1-FR01-KA201-062281

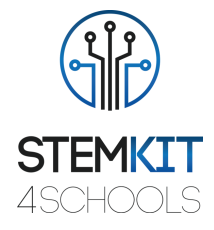

#### <span id="page-6-0"></span>1.2.3 Executare

Acum că ne-am conectat LED-ul, suntem pregătiți să scriem programul detector în Python.

Începem un nou program alegând File → New File /Fișier File Fișier nou și îl salvăm ca *detector.py.*

```
import mcpi.minecraft as minecraft
import time
```
Apoi configurăm setarea GPIO pentru computerul nostru: import RPi.GPIO as GPIO

Ne conectăm apoi la jocul Minecraft:

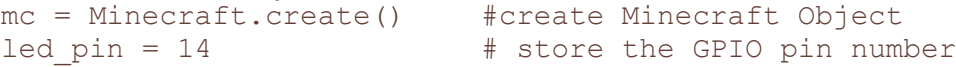

Configurăm GPIO pentru LED astfel încât să fie ca ieșire și configurăm GPIO-urile afișate:

```
GPIO.setmode(GPIO.BCM) # tell the Pi what headers to use
GPIO.setup (14, GPIO.OUT) # tell the Pi this pin is an output
```
Scriem o funcție care permite LED-ului nostru să se aprindă atunci când găsește un diamant:

```
while True: \qquad # repeat indefinitely
    x, y, x = mc.player.getPos()
     for I in range(15): #look at every block until block 15
     if mc.getBlock(x, y - i, z) == 56:
          GPIO.output(led_pin, True) # turn LED on
          time.sleep(0.25) # waitGPIO.output(led oin, False) # turn LED off
          time.sleep(0.25) # wait
```
Ne salvăm programul și îl rulăm.

#### <span id="page-6-1"></span>1.2.4 Concluzii

Am reușit să creăm cu succes un detector de blocuri de diamante.We have been able to successfully create a diamond block detector.

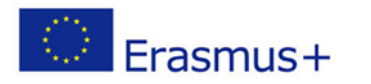

2019-1-FR01-KA201-062281

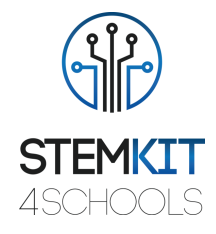

### <span id="page-7-0"></span>1.3Referinte

O'Hanlon M. & Whale D., 2015, Adventures in Minecraft, Wiley Publications.

<https://www.makeuseof.com/tag/learn-python-electronics-minecraft-pi-edition/>